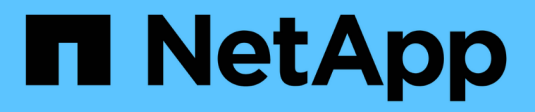

# **Gérer l'équilibrage des charges**

StorageGRID 11.8

NetApp March 19, 2024

This PDF was generated from https://docs.netapp.com/fr-fr/storagegrid-118/admin/managing-loadbalancing.html on March 19, 2024. Always check docs.netapp.com for the latest.

# **Sommaire**

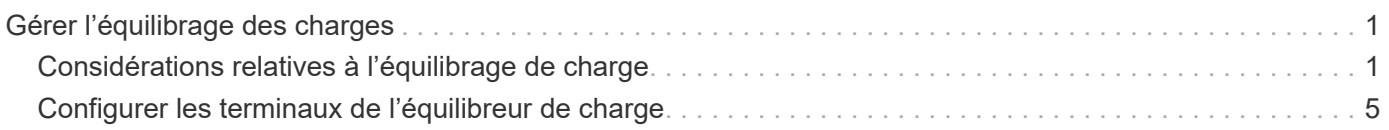

# <span id="page-2-0"></span>**Gérer l'équilibrage des charges**

# <span id="page-2-1"></span>**Considérations relatives à l'équilibrage de charge**

Vous pouvez utiliser l'équilibrage des charges pour gérer les workloads d'ingestion et de récupération des clients S3 et Swift.

# **Qu'est-ce que l'équilibrage de la charge ?**

Lorsqu'une application client enregistre ou récupère les données d'un système StorageGRID, StorageGRID utilise un équilibreur de charge pour gérer la charge de travail d'ingestion et de récupération. L'équilibrage de la charge optimise la vitesse et la capacité de connexion en répartissant la charge de travail sur plusieurs nœuds de stockage.

Le service StorageGRID Load Balancer est installé sur tous les nœuds d'administration et sur tous les nœuds de passerelle. Il assure l'équilibrage de la charge de couche 7. Il effectue la résiliation du protocole TLS (transport Layer Security) des requêtes du client, inspecte les requêtes et établit de nouvelles connexions sécurisées vers les nœuds de stockage.

Le service Load Balancer de chaque nœud fonctionne indépendamment lors du transfert du trafic client vers les nœuds de stockage. Par le biais d'un processus de pondération, le service Load Balancer achemine davantage de requêtes vers des nœuds de stockage avec une disponibilité de processeur supérieure.

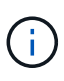

Bien que le service StorageGRID Load Balancer soit le mécanisme d'équilibrage de la charge recommandé, vous pouvez à la place intégrer un équilibreur de charge tiers. Pour plus d'informations, contactez votre ingénieur commercial NetApp ou consultez ["Tr-4626 :](https://www.netapp.com/pdf.html?item=/media/17068-tr4626pdf.pdf) [équilibreurs de charge mondiaux et tiers StorageGRID".](https://www.netapp.com/pdf.html?item=/media/17068-tr4626pdf.pdf)

# **De combien de nœuds d'équilibrage de charge ai-je besoin ?**

Dans le cadre des meilleures pratiques générales, chaque site de votre système StorageGRID doit inclure au moins deux nœuds avec le service Load Balancer. Par exemple, un site peut inclure deux nœuds de passerelle ou un nœud d'administration et un nœud de passerelle. S'assurer que l'infrastructure de mise en réseau, matérielle ou de virtualisation est adéquate pour chaque nœud d'équilibrage de charge, que vous utilisiez des appliances de services SG100 ou SG1000, des nœuds bare Metal ou des nœuds basés sur des machines virtuelles.

# **Qu'est-ce qu'un terminal d'équilibrage de charge ?**

Un noeud final d'équilibrage de charge définit le port et le protocole réseau (HTTPS ou HTTP) utilisés par les demandes d'applications clientes entrantes et sortantes pour accéder aux noeuds qui contiennent le service d'équilibrage de charge. Le terminal définit également le type de client (S3 ou Swift), le mode de liaison et, éventuellement, la liste des locataires autorisés ou bloqués.

Pour créer un noeud final d'équilibrage de charge, sélectionnez **CONFIGURATION** > **réseau** > **noeuds finaux d'équilibrage de charge** ou exécutez l'assistant d'installation FabricPool et S3. Pour obtenir des instructions :

- ["Configurer les terminaux de l'équilibreur de charge"](#page-6-0)
- ["Utilisez l'assistant d'installation S3"](https://docs.netapp.com/fr-fr/storagegrid-118/admin/use-s3-setup-wizard-steps.html)
- ["Utilisez l'assistant de configuration FabricPool"](https://docs.netapp.com/fr-fr/storagegrid-118/fabricpool/use-fabricpool-setup-wizard-steps.html)

#### **Considérations relatives au port**

Par défaut, le port d'un noeud final d'équilibrage de charge est 10433 pour le premier noeud final que vous créez, mais vous pouvez spécifier tout port externe inutilisé compris entre 1 et 65535. Si vous utilisez le port 80 ou 443, le noeud final utilisera le service Load Balancer sur les noeuds passerelle uniquement. Ces ports sont réservés sur des nœuds d'administration. Si vous utilisez le même port pour plusieurs noeuds finaux, vous devez spécifier un mode de liaison différent pour chaque noeud final.

Les ports utilisés par d'autres services de grille ne sont pas autorisés. Voir la ["Référence du port réseau".](https://docs.netapp.com/fr-fr/storagegrid-118/network/network-port-reference.html)

#### **Considérations relatives au protocole réseau**

Dans la plupart des cas, les connexions entre les applications clientes et StorageGRID doivent utiliser le chiffrement TLS (transport Layer Security). La connexion à StorageGRID sans chiffrement TLS est prise en charge, mais elle n'est pas recommandée, en particulier dans les environnements de production. Lorsque vous sélectionnez le protocole réseau pour le noeud final de l'équilibreur de charge StorageGRID, vous devez sélectionner **HTTPS**.

#### **Considérations relatives aux certificats de terminaux d'équilibrage de charge**

Si vous sélectionnez **HTTPS** comme protocole réseau pour le noeud final de l'équilibreur de charge, vous devez fournir un certificat de sécurité. Lorsque vous créez le terminal de l'équilibreur de charge, vous pouvez utiliser l'une de ces trois options :

• **Télécharger un certificat signé (recommandé)**. Ce certificat peut être signé par une autorité de certification publique ou privée. Il est recommandé d'utiliser un certificat de serveur d'autorité de certification de confiance publique pour sécuriser la connexion. Contrairement aux certificats générés, les certificats signés par une autorité de certification peuvent être permutés sans interruption, ce qui permet d'éviter les problèmes d'expiration.

Vous devez obtenir les fichiers suivants avant de créer le noeud final de l'équilibreur de charge :

- Le fichier de certificat de serveur personnalisé.
- Le fichier de clé privée du certificat de serveur personnalisé.
- Éventuellement, un paquet CA des certificats de chaque autorité de certification intermédiaire émettrice.
- **Générer un certificat auto-signé**.
- **Utilisez le certificat global StorageGRID S3 et Swift**. Vous devez télécharger ou générer une version personnalisée de ce certificat avant de pouvoir le sélectionner pour le noeud final de l'équilibreur de charge. Voir ["Configurez les certificats API S3 et Swift"](https://docs.netapp.com/fr-fr/storagegrid-118/admin/configuring-custom-server-certificate-for-storage-node.html).

#### **Quelles valeurs ai-je besoin ?**

Pour créer le certificat, vous devez connaître tous les noms de domaine et adresses IP que les applications client S3 ou Swift utiliseront pour accéder au terminal.

L'entrée **Subject DN** (Distinguished Name) du certificat doit inclure le nom de domaine complet que l'application client utilisera pour StorageGRID. Par exemple :

```
Subject DN:
/C=Country/ST=State/O=Company,Inc./CN=s3.storagegrid.example.com
```
Si nécessaire, le certificat peut utiliser des caractères génériques pour représenter les noms de domaine complets de tous les nœuds d'administration et nœuds de passerelle exécutant le service Load Balancer. Par exemple : \*.storagegrid.*example*.com utilise le caractère générique \* pour représenter adm1.storagegrid.*example*.com et gn1.storagegrid.*example*.com.

Si vous prévoyez d'utiliser des demandes de type hébergement virtuel S3, le certificat doit également inclure une entrée **alternative Name** pour chacune d'entre elles ["Nom du domaine du terminal S3"](https://docs.netapp.com/fr-fr/storagegrid-118/admin/configuring-s3-api-endpoint-domain-names.html) vous avez configuré, y compris les noms génériques. Par exemple :

Alternative Name: DNS:\*.s3.storagegrid.example.com

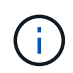

Si vous utilisez des caractères génériques pour les noms de domaine, consultez le ["Consignes](https://docs.netapp.com/fr-fr/storagegrid-118/harden/hardening-guideline-for-server-certificates.html) [de renforcement des certificats de serveur".](https://docs.netapp.com/fr-fr/storagegrid-118/harden/hardening-guideline-for-server-certificates.html)

Vous devez également définir une entrée DNS pour chaque nom du certificat de sécurité.

#### **Comment gérer les certificats arrivant à expiration ?**

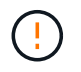

Si le certificat utilisé pour sécuriser la connexion entre l'application S3 et StorageGRID expire, l'application risque de perdre temporairement l'accès à StorageGRID.

Pour éviter les problèmes d'expiration des certificats, suivez les bonnes pratiques suivantes :

- Surveillez attentivement toutes les alertes qui vous avertissent d'une date d'expiration de certificat proche, telles que les alertes **expiration du certificat de noeud final de l'équilibreur de charge** et **expiration du certificat de serveur global pour les alertes S3 et Swift API**.
- Synchronisez toujours les versions du certificat des applications StorageGRID et S3. Si vous remplacez ou renouvelez le certificat utilisé pour un terminal d'équilibrage de charge, vous devez remplacer ou renouveler le certificat équivalent utilisé par l'application S3.
- Utiliser un certificat d'autorité de certification signé publiquement. Si vous utilisez un certificat signé par une autorité de certification, vous pouvez remplacer les certificats bientôt expirés sans interruption.
- Si vous avez généré un certificat StorageGRID auto-signé et que ce certificat est sur le point d'expirer, vous devez le remplacer manuellement dans StorageGRID et dans l'application S3 avant que le certificat existant n'expire.

#### **Considérations relatives au mode de liaison**

Le mode de liaison vous permet de contrôler les adresses IP qui peuvent être utilisées pour accéder à un noeud final de l'équilibreur de charge. Si un noeud final utilise un mode de liaison, les applications clientes peuvent uniquement accéder au noeud final si elles utilisent une adresse IP autorisée ou son nom de domaine complet (FQDN) correspondant. Les applications clientes utilisant une autre adresse IP ou un autre nom de domaine complet ne peuvent pas accéder au point final.

Vous pouvez spécifier l'un des modes de reliure suivants :

- **Global** (par défaut) : les applications clientes peuvent accéder au noeud final en utilisant l'adresse IP de n'importe quel noeud de passerelle ou noeud d'administration, l'adresse IP virtuelle (VIP) de n'importe quel groupe HA sur n'importe quel réseau, ou un FQDN correspondant. Utilisez ce paramètre, sauf si vous avez besoin de restreindre l'accessibilité d'un noeud final.
- **Adresses IP virtuelles des groupes HA**. Les applications client doivent utiliser une adresse IP virtuelle

(ou le nom de domaine complet correspondant) d'un groupe haute disponibilité.

- **Interfaces de nœud**. Les clients doivent utiliser les adresses IP (ou les FQDN correspondants) des interfaces de nœud sélectionnées.
- **Type de noeud**. En fonction du type de nœud que vous sélectionnez, les clients doivent utiliser l'adresse IP (ou le nom de domaine complet correspondant) de tout nœud d'administration ou l'adresse IP (ou le nom de domaine complet correspondant) de tout nœud de passerelle.

#### **Considérations relatives à l'accès des locataires**

L'accès aux locataires est une fonction de sécurité facultative qui vous permet de contrôler quels comptes de locataires StorageGRID peuvent utiliser un terminal d'équilibrage des charges pour accéder à leurs compartiments. Vous pouvez autoriser tous les locataires à accéder à un noeud final (par défaut), ou vous pouvez spécifier une liste des locataires autorisés ou bloqués pour chaque noeud final.

Vous pouvez utiliser cette fonction pour améliorer l'isolation de sécurité entre les locataires et leurs terminaux. Par exemple, vous pouvez utiliser cette fonction pour vous assurer que les matériaux les plus secrets ou les matériaux hautement classés appartenant à un locataire restent complètement inaccessibles aux autres locataires.

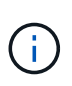

Aux fins du contrôle d'accès, le locataire est déterminé à partir des clés d'accès utilisées dans la demande du client, si aucune clé d'accès n'est fournie dans le cadre de la demande (par exemple avec un accès anonyme), le propriétaire du compartiment est utilisé pour déterminer le locataire.

#### **Exemple d'accès aux locataires**

Pour comprendre le fonctionnement de cette fonction de sécurité, prenez l'exemple suivant :

- 1. Vous avez créé deux terminaux d'équilibrage de charge, comme suit :
	- **Noeud final public** : utilise le port 10443 et permet l'accès à tous les locataires.
	- **Point final Top secret** : utilise le port 10444 et permet l'accès au locataire **Top secret** uniquement. Tous les autres locataires ne peuvent pas accéder à ce noeud final.
- 2. Le top-secret.pdf Est dans un seau appartenant au locataire **Top secret**.

Pour accéder au top-secret.pdf, Un utilisateur du locataire **Top secret** peut émettre une demande GET à https://w.x.y.z:10444/top-secret.pdf. Comme ce locataire est autorisé à utiliser le noeud final 10444, l'utilisateur peut accéder à l'objet. Cependant, si un utilisateur appartenant à un autre locataire envoie la même requête à la même URL, il reçoit un message accès refusé immédiat. L'accès est refusé même si les informations d'identification et la signature sont valides.

# **Disponibilité du processeur**

Le service Load Balancer sur chaque nœud d'administration et chaque nœud de passerelle fonctionne de manière indépendante lors du transfert du trafic S3 ou Swift vers les nœuds de stockage. Par le biais d'un processus de pondération, le service Load Balancer achemine davantage de requêtes vers des nœuds de stockage avec une disponibilité de processeur supérieure. Les informations de charge de l'UC du nœud sont mises à jour toutes les quelques minutes, mais la pondération peut être mise à jour plus fréquemment. Tous les nœuds de stockage se voient attribuer une valeur de poids de base minimale, même si un nœud indique une utilisation de 100 % ou ne parvient pas à signaler son utilisation.

Dans certains cas, les informations relatives à la disponibilité du processeur sont limitées au site où se trouve le service Load Balancer.

# <span id="page-6-0"></span>**Configurer les terminaux de l'équilibreur de charge**

Les terminaux d'équilibrage de la charge déterminent les ports et les protocoles réseau que les clients S3 et Swift peuvent utiliser pour la connexion à l'équilibreur de charge StorageGRID sur les nœuds de passerelle et d'administration. Vous pouvez également utiliser des noeuds finaux pour accéder au Gestionnaire de grille, au Gestionnaire de locataires, ou aux deux.

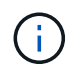

La prise en charge des applications du client Swift a été obsolète et sera supprimée dans une prochaine version.

#### **Avant de commencer**

- Vous êtes connecté au Grid Manager à l'aide d'un ["navigateur web pris en charge"](https://docs.netapp.com/fr-fr/storagegrid-118/admin/web-browser-requirements.html).
- Vous avez le ["Autorisation d'accès racine"](https://docs.netapp.com/fr-fr/storagegrid-118/admin/admin-group-permissions.html).
- Vous avez passé en revue le ["considérations relatives à l'équilibrage de charge".](#page-2-1)
- Si vous avez précédemment mappé à nouveau un port que vous souhaitez utiliser pour le noeud final de l'équilibreur de charge, vous avez ["retirez le schéma de câblage des ports - effectué".](https://docs.netapp.com/fr-fr/storagegrid-118/maintain/removing-port-remaps.html)
- Vous avez créé tous les groupes à haute disponibilité (HA) que vous prévoyez d'utiliser. Les groupes HAUTE DISPONIBILITÉ sont recommandés, mais pas obligatoires. Voir ["Gérez les groupes haute](https://docs.netapp.com/fr-fr/storagegrid-118/admin/managing-high-availability-groups.html) [disponibilité".](https://docs.netapp.com/fr-fr/storagegrid-118/admin/managing-high-availability-groups.html)
- Si le point final de l'équilibreur de charge est utilisé par ["Locataires S3 pour S3 Select"](https://docs.netapp.com/fr-fr/storagegrid-118/admin/manage-s3-select-for-tenant-accounts.html), Il ne doit pas utiliser les adresses IP ou FQDN de tout noeud bare-Metal. Seuls les appliances SG100 ou SG1000 et les nœuds logiciels VMware sont autorisés pour les terminaux d'équilibrage de charge utilisés pour S3 Select.
- Vous avez configuré toutes les interfaces VLAN que vous prévoyez d'utiliser. Voir ["Configurez les](https://docs.netapp.com/fr-fr/storagegrid-118/admin/configure-vlan-interfaces.html) [interfaces VLAN".](https://docs.netapp.com/fr-fr/storagegrid-118/admin/configure-vlan-interfaces.html)
- Si vous créez un noeud final HTTPS (recommandé), vous disposez des informations relatives au certificat de serveur.

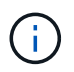

Les modifications apportées à un certificat de point final peuvent prendre jusqu'à 15 minutes pour être appliquées à tous les nœuds.

- Pour télécharger un certificat, vous avez besoin du certificat de serveur, de la clé privée de certificat et, éventuellement, d'un bundle CA.
- Pour générer un certificat, vous devez disposer de tous les noms de domaine et adresses IP que les clients S3 ou Swift utiliseront pour accéder au terminal. Vous devez également connaître le sujet (Nom unique).
- Si vous souhaitez utiliser le certificat API StorageGRID S3 et Swift (qui peut également être utilisé pour les connexions directement aux nœuds de stockage), vous avez déjà remplacé le certificat par défaut par un certificat personnalisé signé par une autorité de certification externe. Voir ["Configurez les](https://docs.netapp.com/fr-fr/storagegrid-118/admin/configuring-custom-server-certificate-for-storage-node.html) [certificats API S3 et Swift".](https://docs.netapp.com/fr-fr/storagegrid-118/admin/configuring-custom-server-certificate-for-storage-node.html)

### **Créer un noeud final d'équilibreur de charge**

Chaque terminal de l'équilibreur de charge client S3 ou Swift spécifie un port, un type de client (S3 ou Swift) et un protocole réseau (HTTP ou HTTPS). Les noeuds finaux de l'équilibreur de charge de l'interface de gestion indiquent un port, un type d'interface et un réseau client non fiable.

#### **Accéder à l'assistant**

#### **Étapes**

- 1. Sélectionnez **CONFIGURATION** > **réseau** > **noeuds finaux de l'équilibreur de charge**.
- 2. Pour créer un noeud final pour un client S3 ou Swift, sélectionnez l'onglet **S3 ou Swift client**.
- 3. Pour créer un noeud final permettant d'accéder au Gestionnaire de grille, au Gestionnaire de locataires ou aux deux, sélectionnez l'onglet **interface de gestion**.
- 4. Sélectionnez **Créer**.

#### **Saisissez les détails du point final**

#### **Étapes**

1. Sélectionnez les instructions appropriées pour entrer les détails du type de point final que vous souhaitez créer.

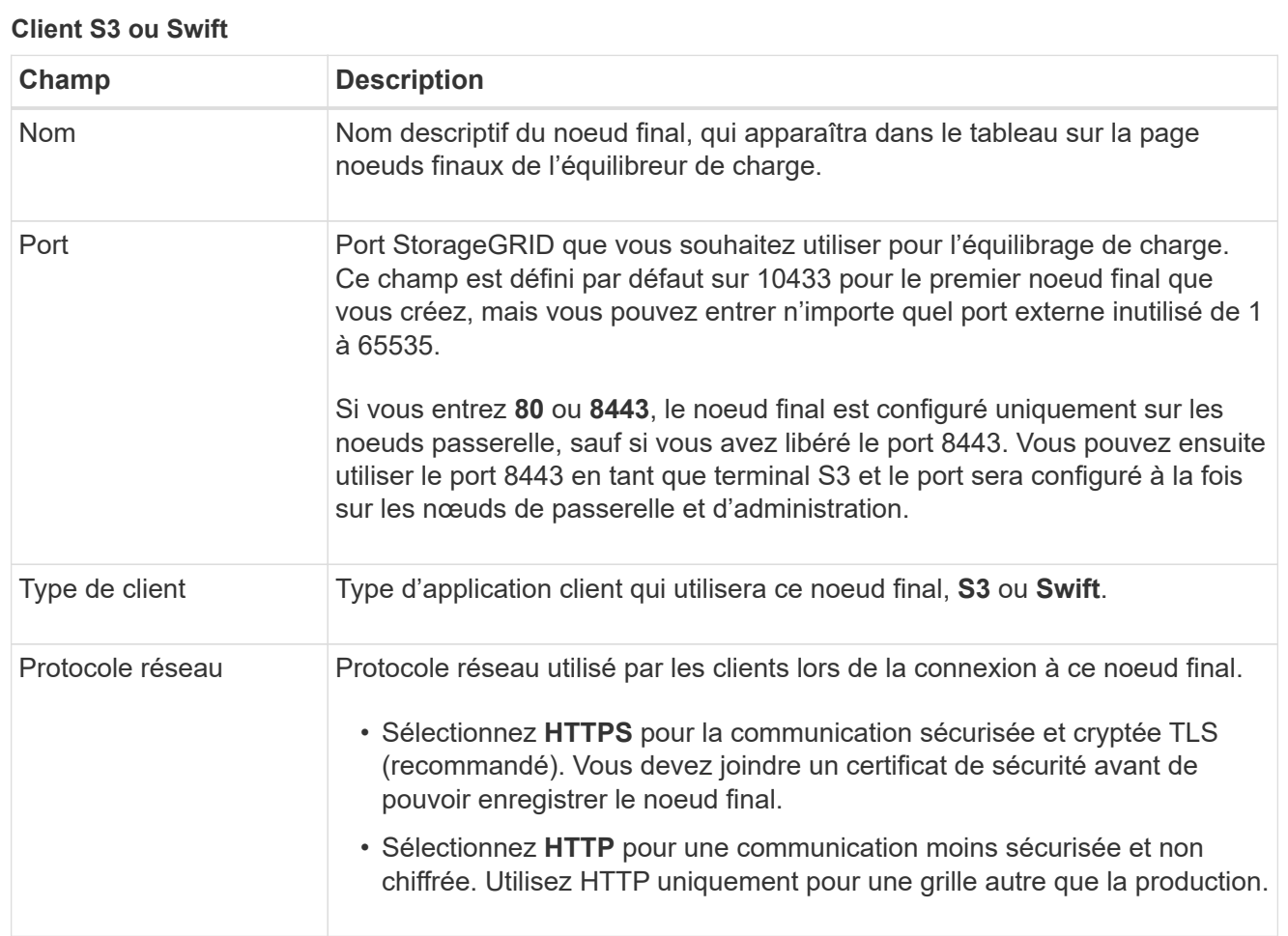

### **Interface de gestion**

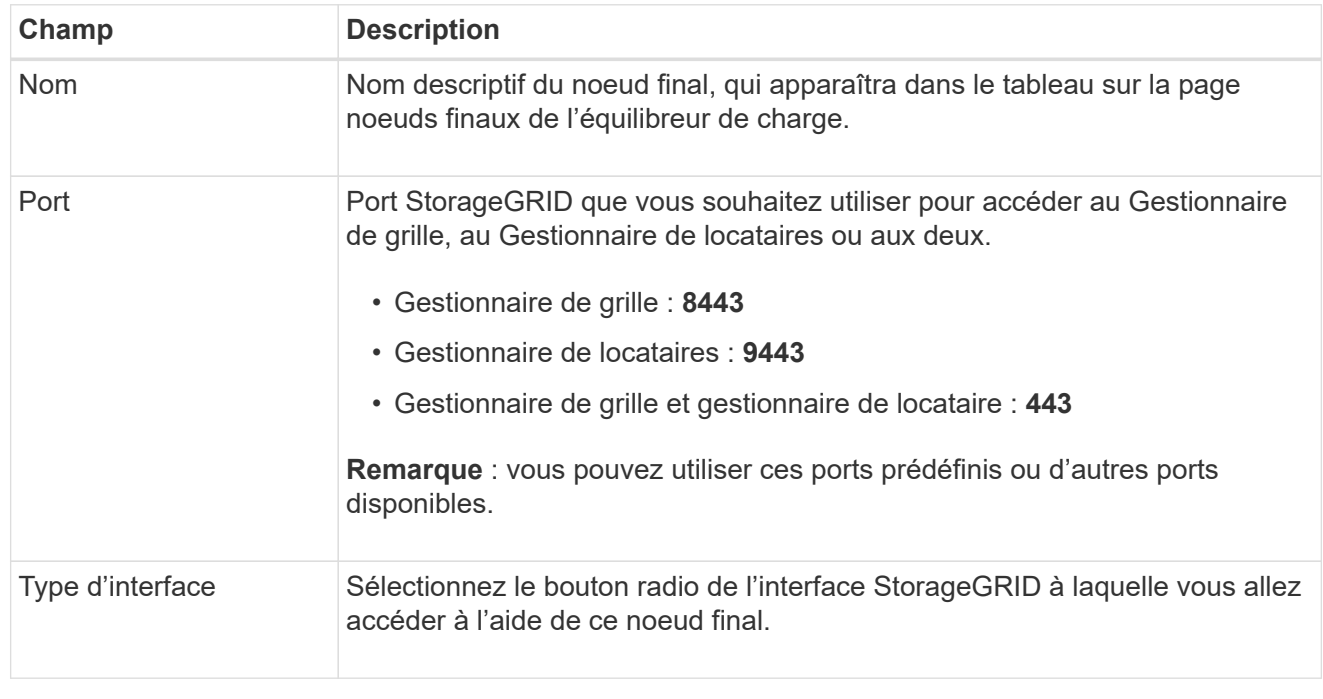

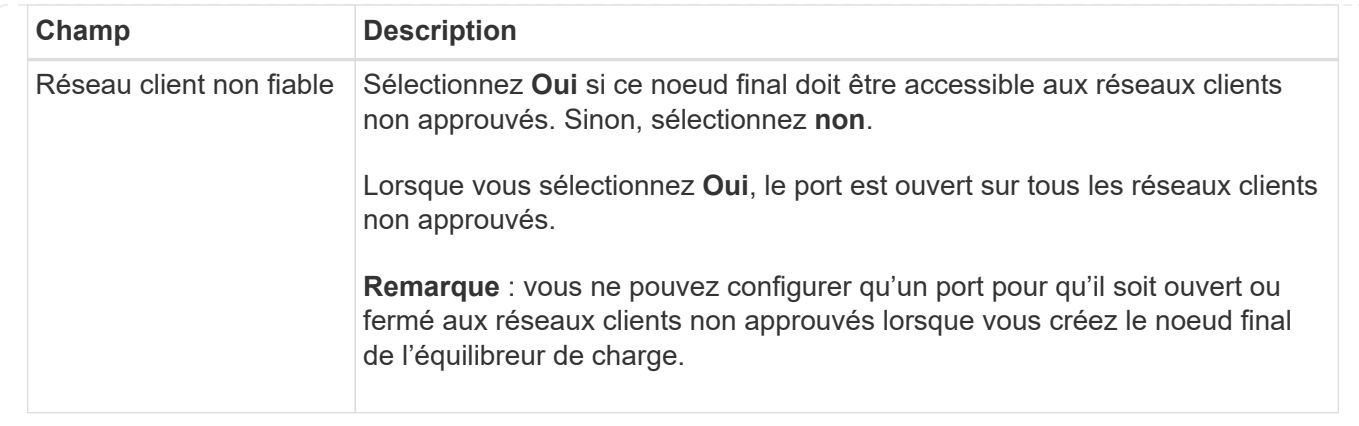

#### 1. Sélectionnez **Continuer**.

#### **Sélectionnez un mode de reliure**

#### **Étapes**

1. Sélectionnez un mode de liaison pour le noeud final afin de contrôler la façon dont le noeud final est accessible à l'aide de n'importe quelle adresse IP ou à l'aide d'adresses IP et d'interfaces réseau spécifiques.

Certains modes de liaison sont disponibles pour les noeuds finaux clients ou les noeuds finaux de l'interface de gestion. Tous les modes pour les deux types de point final sont répertoriés ici.

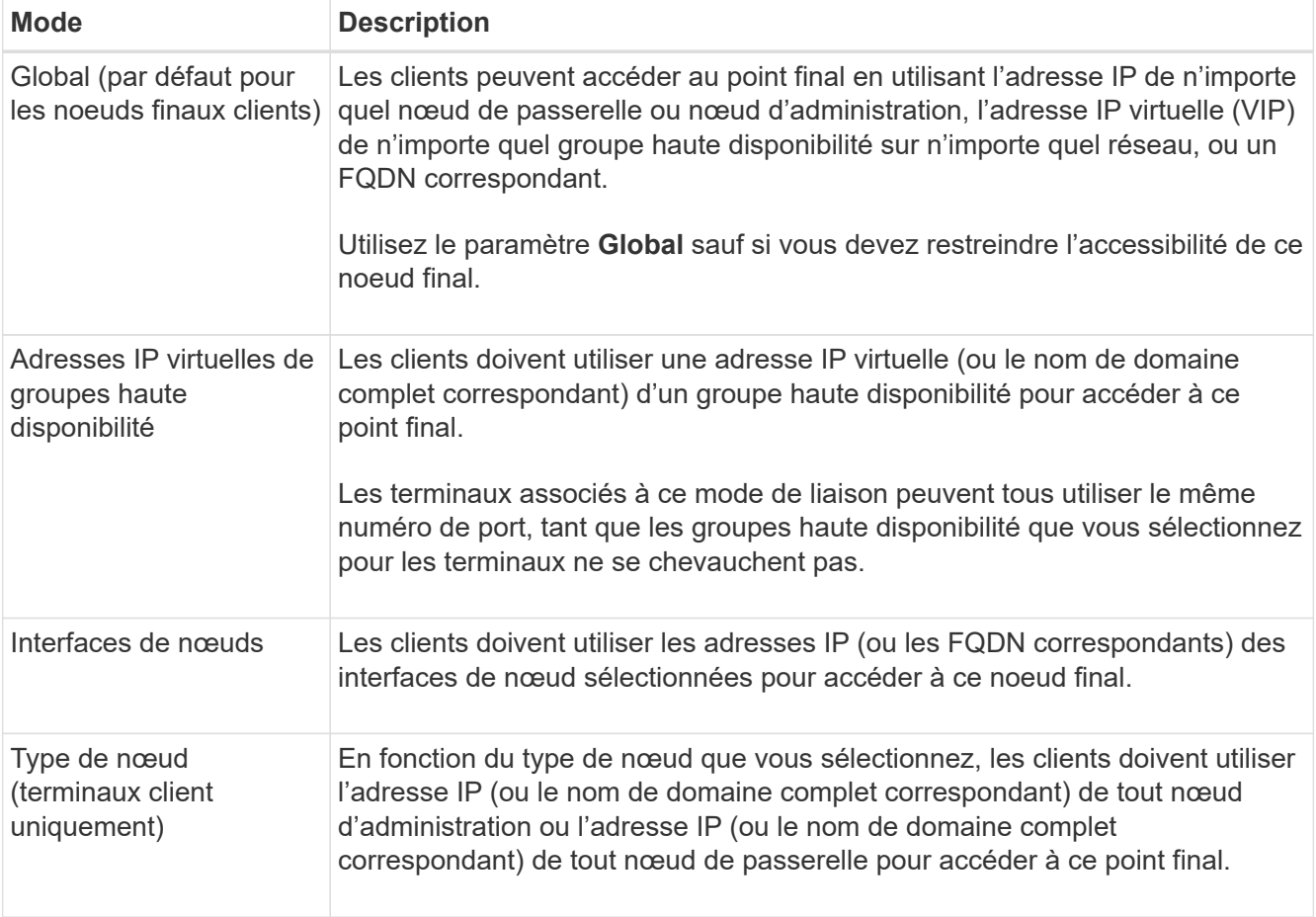

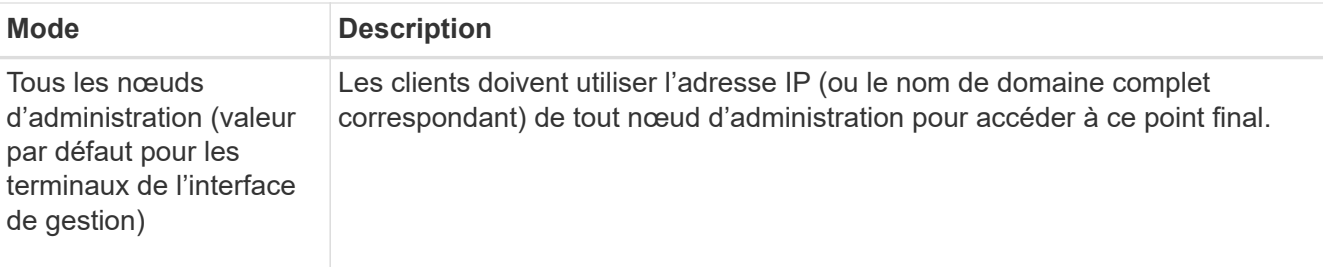

Si plusieurs noeuds finaux utilisent le même port, StorageGRID utilise cet ordre de priorité pour décider quel noeud final utiliser : **adresses IP virtuelles des groupes HA** > **interfaces de noeud** > **Type de noeud** > **Global**.

Si vous créez des terminaux d'interface de gestion, seuls les nœuds d'administration sont autorisés.

2. Si vous avez sélectionné **IP virtuelles de groupes HA**, sélectionnez un ou plusieurs groupes HA.

Si vous créez des terminaux d'interface de gestion, sélectionnez les VIP associés uniquement aux nœuds d'administration.

- 3. Si vous avez sélectionné **Node interfaces**, sélectionnez une ou plusieurs interfaces de nœud pour chaque noeud d'administration ou nœud de passerelle que vous souhaitez associer à ce noeud final.
- 4. Si vous avez sélectionné **Type de noeud**, sélectionnez soit noeuds Admin, qui comprend à la fois le noeud Admin principal et tous les noeuds Admin non primaires, soit noeuds Gateway.

#### **Contrôle de l'accès des locataires**

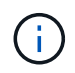

Un terminal de l'interface de gestion ne peut contrôler l'accès des locataires que lorsque le terminal possède le Type d'interface du gestionnaire de locataires.

#### **Étapes**

1. Pour l'étape **tenant Access**, sélectionnez l'une des options suivantes :

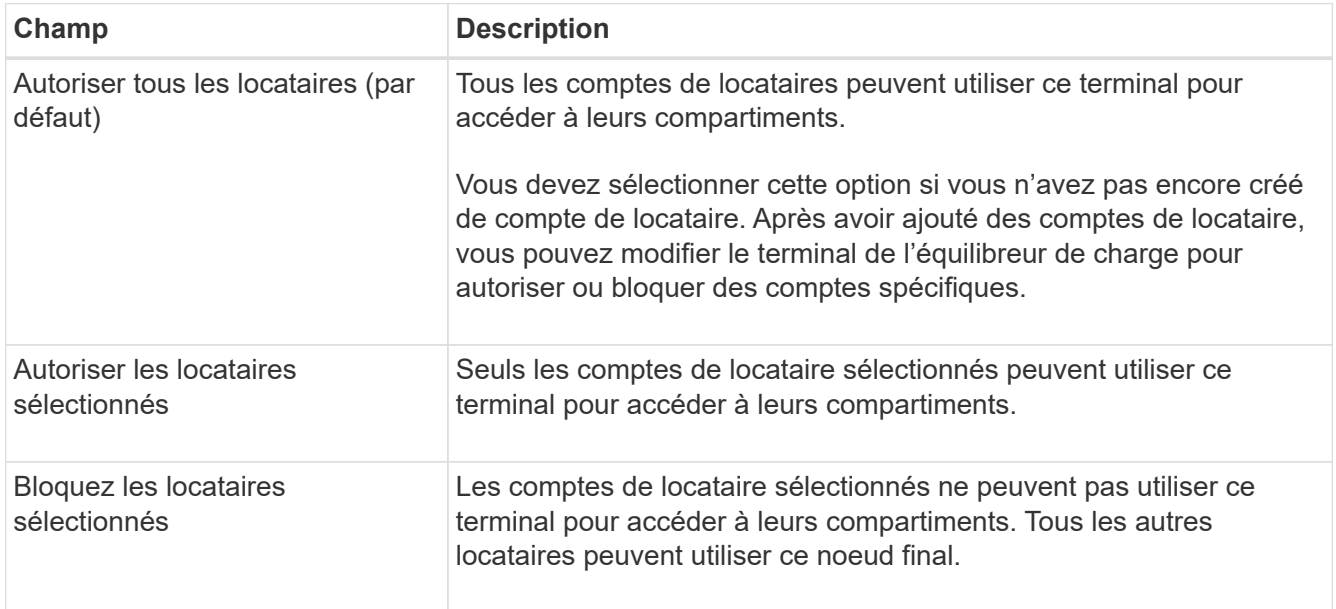

2. Si vous créez un noeud final **HTTP**, vous n'avez pas besoin de joindre un certificat. Sélectionnez **Créer** pour ajouter le nouveau noeud final de l'équilibreur de charge. Ensuite, passez à Une fois que vous avez terminé. Sinon, sélectionnez **Continuer** pour joindre le certificat.

#### **Joindre un certificat**

#### **Étapes**

1. Si vous créez un noeud final **HTTPS**, sélectionnez le type de certificat de sécurité que vous souhaitez associer au noeud final.

Le certificat sécurise les connexions entre les clients S3 et Swift et le service Load Balancer sur les nœuds d'administration ou de passerelle.

- **Télécharger le certificat**. Sélectionnez cette option si vous avez des certificats personnalisés à télécharger.
- **Générer un certificat**. Sélectionnez cette option si vous avez les valeurs nécessaires pour générer un certificat personnalisé.
- **Utilisez le certificat StorageGRID S3 et Swift**. Sélectionnez cette option pour utiliser le certificat d'API S3 et Swift global, qui peut également être utilisé pour les connexions directement aux nœuds de stockage.

Vous ne pouvez sélectionner cette option que si vous avez remplacé le certificat d'API S3 et Swift par défaut, signé par l'autorité de certification de la grille, par un certificat personnalisé signé par une autorité de certification externe. Voir ["Configurez les certificats API S3 et Swift".](https://docs.netapp.com/fr-fr/storagegrid-118/admin/configuring-custom-server-certificate-for-storage-node.html)

- **Utiliser le certificat d'interface de gestion**. Sélectionnez cette option si vous souhaitez utiliser le certificat de l'interface de gestion globale, qui peut également être utilisé pour les connexions directes aux nœuds d'administration.
- 2. Si vous n'utilisez pas les certificats StorageGRID S3 et Swift, téléchargez ou générez le certificat.

#### **Télécharger le certificat**

- a. Sélectionnez **Télécharger le certificat**.
- b. Téléchargez les fichiers de certificat de serveur requis :
	- **Certificat de serveur** : fichier de certificat de serveur personnalisé dans le codage PEM.
	- **Clé privée de certificat** : fichier de clé privée de certificat de serveur personnalisé (.key).

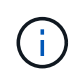

Les clés privées EC doivent être de 224 bits ou plus. Les clés privées RSA doivent être de 2048 bits ou plus.

- **Paquet CA** : un fichier facultatif unique contenant les certificats de chaque autorité de certification intermédiaire (AC). Le fichier doit contenir chacun des fichiers de certificat d'autorité de certification codés au PEM, concaténés dans l'ordre de la chaîne de certificats.
- c. Développez **Détails du certificat** pour afficher les métadonnées de chaque certificat que vous avez téléchargé. Si vous avez téléchargé un bundle CA facultatif, chaque certificat s'affiche sur son propre onglet.
	- Sélectionnez **Télécharger le certificat** pour enregistrer le fichier de certificat ou sélectionnez **Télécharger le paquet CA** pour enregistrer le lot de certificats.

Spécifiez le nom du fichier de certificat et l'emplacement de téléchargement. Enregistrez le fichier avec l'extension .pem.

Par exemple : storagegrid certificate.pem

- Sélectionnez **Copy certificate PEM** ou **Copy CA bundle PEM** pour copier le contenu du certificat pour le coller ailleurs.
- d. Sélectionnez **Créer**.

Le noeud final de l'équilibreur de charge est créé. Le certificat personnalisé est utilisé pour toutes les nouvelles connexions ultérieures entre les clients S3 et Swift ou l'interface de gestion et le terminal.

#### **Générez un certificat**

- a. Sélectionnez **générer certificat**.
- b. Spécifiez les informations de certificat :

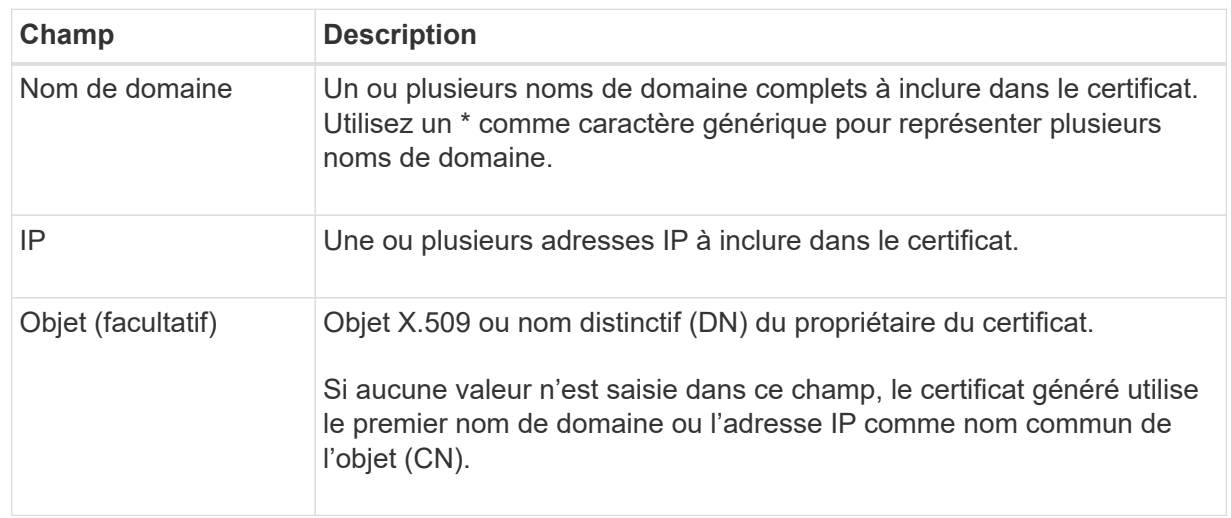

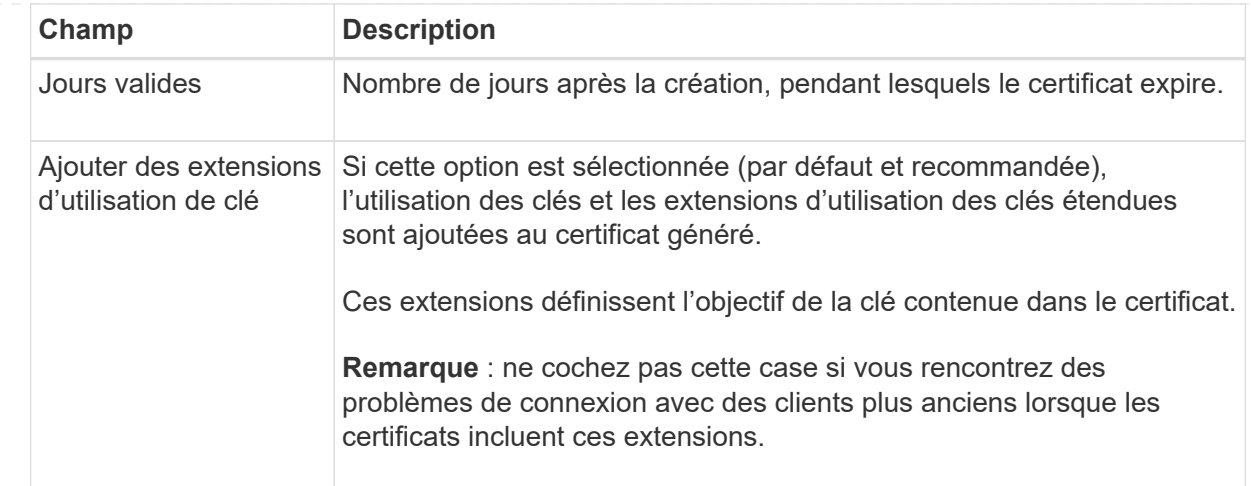

- c. Sélectionnez **generate**.
- d. Sélectionnez **Détails du certificat** pour afficher les métadonnées du certificat généré.
	- Sélectionnez **Télécharger le certificat** pour enregistrer le fichier de certificat.

Spécifiez le nom du fichier de certificat et l'emplacement de téléchargement. Enregistrez le fichier avec l'extension .pem.

Par exemple: storagegrid certificate.pem

- Sélectionnez **Copier le certificat PEM** pour copier le contenu du certificat pour le coller ailleurs.
- e. Sélectionnez **Créer**.

Le noeud final de l'équilibreur de charge est créé. Le certificat personnalisé est utilisé pour toutes les nouvelles connexions suivantes entre les clients S3 et Swift ou l'interface de gestion et ce terminal.

#### **Une fois que vous avez terminé**

#### **Étapes**

1. Si vous utilisez un DNS, assurez-vous que le DNS inclut un enregistrement pour associer le nom de domaine complet (FQDN) StorageGRID à chaque adresse IP que les clients utiliseront pour établir des connexions.

L'adresse IP que vous entrez dans l'enregistrement DNS dépend de l'utilisation ou non d'un groupe HA de nœuds d'équilibrage de la charge :

- Si vous avez configuré un groupe haute disponibilité, les clients se connectent aux adresses IP virtuelles de ce groupe haute disponibilité.
- Si vous n'utilisez pas de groupe haute disponibilité, les clients se connectent au service StorageGRID Load Balancer à l'aide de l'adresse IP d'un nœud de passerelle ou d'un nœud d'administration.

Vous devez également vous assurer que l'enregistrement DNS référence tous les noms de domaine de point final requis, y compris les noms de caractères génériques.

- 2. Fournissez aux clients S3 et Swift les informations nécessaires pour se connecter au terminal :
	- Numéro de port
	- Nom de domaine ou adresse IP complet
	- Tous les détails de certificat requis

### **Afficher et modifier les points finaux de l'équilibreur de charge**

Vous pouvez afficher les détails des noeuds finaux existants de l'équilibreur de charge, y compris les métadonnées de certificat d'un noeud final sécurisé. Vous pouvez modifier certains paramètres pour un point final.

- Pour afficher les informations de base de tous les noeuds finaux de l'équilibreur de charge, consultez les tableaux de la page noeuds finaux de l'équilibreur de charge.
- Pour afficher tous les détails sur un noeud final spécifique, y compris les métadonnées du certificat, sélectionnez le nom du noeud final dans le tableau. Les informations affichées varient en fonction du type de noeud final et de sa configuration.

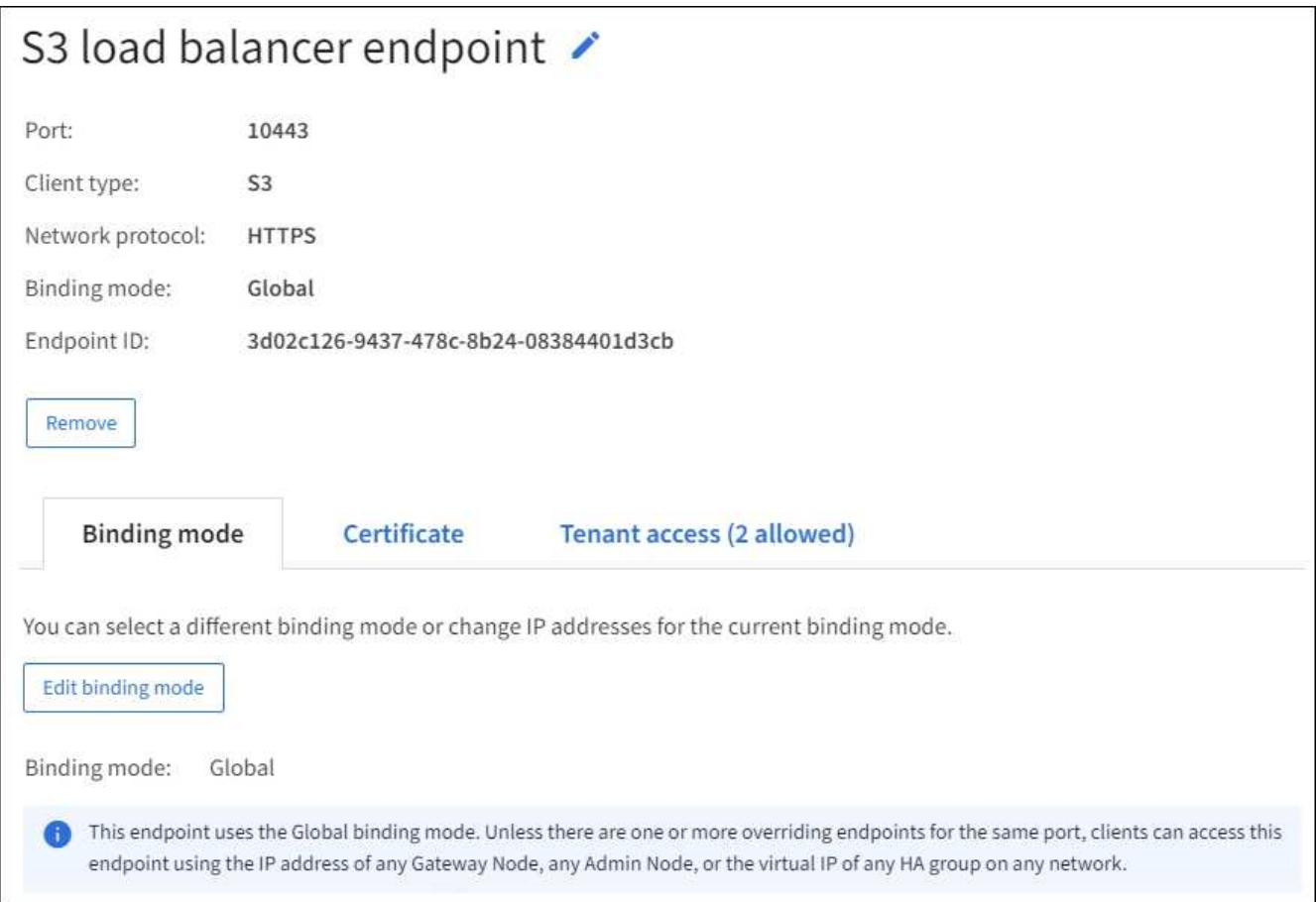

• Pour modifier un noeud final, utilisez le menu **actions** de la page noeuds finaux du répartiteur de charge.

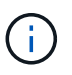

Si vous perdez l'accès à Grid Manager lors de la modification du port d'un noeud final d'interface de gestion, mettez à jour l'URL et le port pour rétablir l'accès.

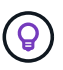

Après avoir modifié un noeud final, vous devrez peut-être attendre jusqu'à 15 minutes que vos modifications soient appliquées à tous les noeuds.

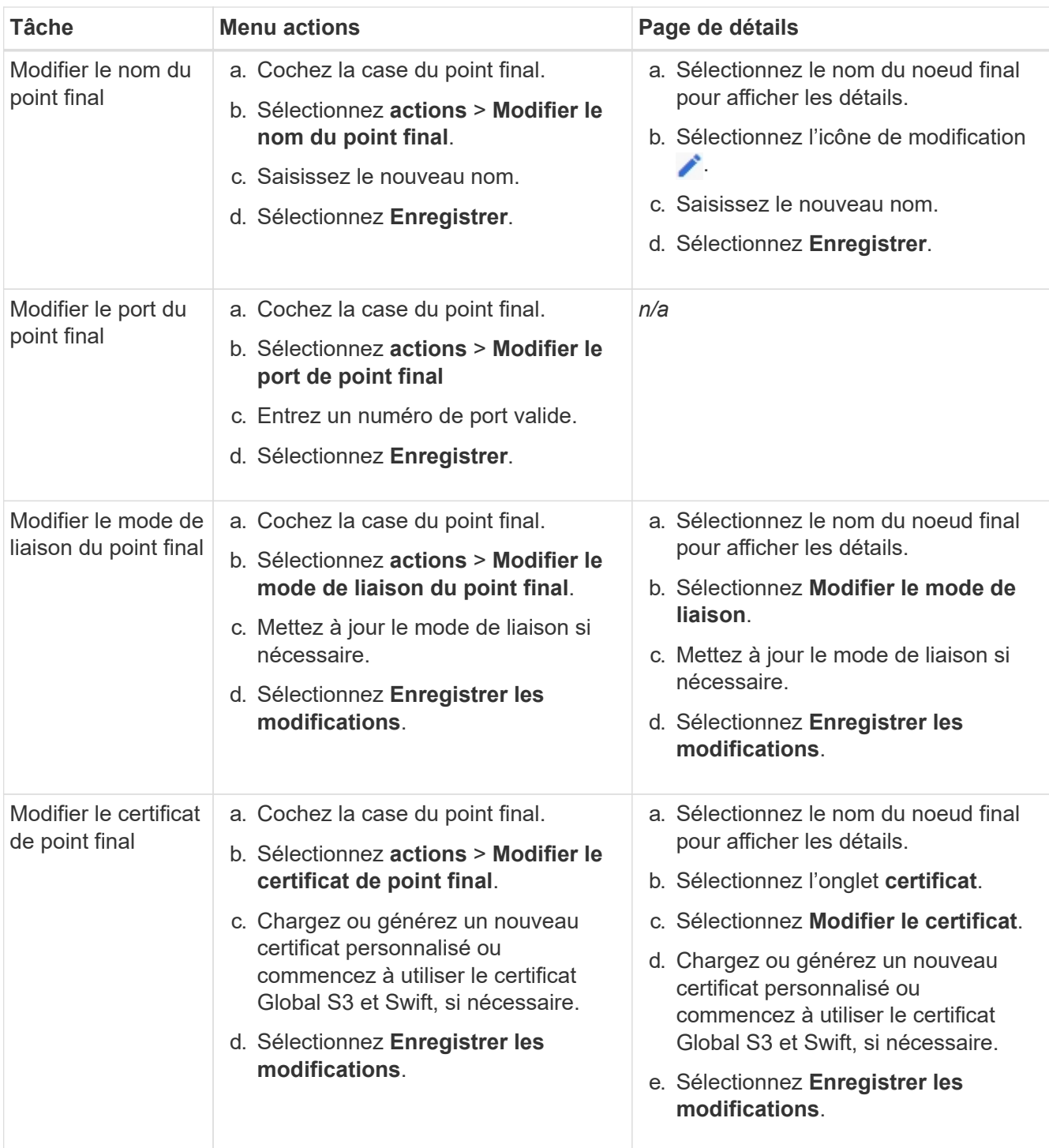

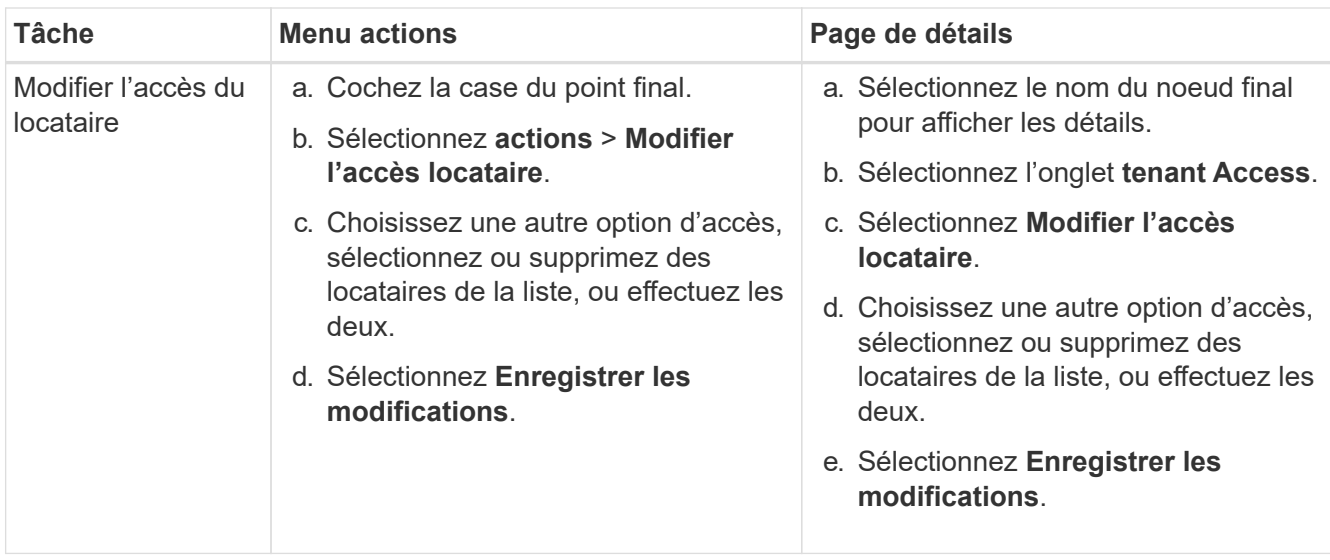

# **Supprimez les points finaux de l'équilibreur de charge**

Vous pouvez supprimer un ou plusieurs noeuds finaux à l'aide du menu **actions**, ou vous pouvez supprimer un seul noeud final de la page de détails.

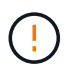

Pour éviter toute interruption de vos clients, mettez à jour les applications client S3 ou Swift affectées avant de supprimer un terminal d'équilibrage de charge. Mettez à jour chaque client pour vous connecter à l'aide d'un port attribué à un autre noeud final de l'équilibreur de charge. Assurez-vous également de mettre à jour les informations de certificat requises.

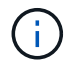

Si vous perdez l'accès à Grid Manager lors de la suppression d'un noeud final d'interface de gestion, mettez l'URL à jour.

- Pour supprimer un ou plusieurs noeuds finaux :
	- a. Sur la page équilibreur de charge, cochez la case correspondant à chaque noeud final à supprimer.
	- b. Sélectionnez **actions** > **Supprimer**.
	- c. Sélectionnez **OK**.
- Pour supprimer un noeud final de la page de détails :
	- a. À partir de la page équilibreur de charge. sélectionnez le nom du noeud final.
	- b. Sélectionnez **Supprimer** sur la page de détails.
	- c. Sélectionnez **OK**.

#### **Informations sur le copyright**

Copyright © 2024 NetApp, Inc. Tous droits réservés. Imprimé aux États-Unis. Aucune partie de ce document protégé par copyright ne peut être reproduite sous quelque forme que ce soit ou selon quelque méthode que ce soit (graphique, électronique ou mécanique, notamment par photocopie, enregistrement ou stockage dans un système de récupération électronique) sans l'autorisation écrite préalable du détenteur du droit de copyright.

Les logiciels dérivés des éléments NetApp protégés par copyright sont soumis à la licence et à l'avis de nonresponsabilité suivants :

CE LOGICIEL EST FOURNI PAR NETAPP « EN L'ÉTAT » ET SANS GARANTIES EXPRESSES OU TACITES, Y COMPRIS LES GARANTIES TACITES DE QUALITÉ MARCHANDE ET D'ADÉQUATION À UN USAGE PARTICULIER, QUI SONT EXCLUES PAR LES PRÉSENTES. EN AUCUN CAS NETAPP NE SERA TENU POUR RESPONSABLE DE DOMMAGES DIRECTS, INDIRECTS, ACCESSOIRES, PARTICULIERS OU EXEMPLAIRES (Y COMPRIS L'ACHAT DE BIENS ET DE SERVICES DE SUBSTITUTION, LA PERTE DE JOUISSANCE, DE DONNÉES OU DE PROFITS, OU L'INTERRUPTION D'ACTIVITÉ), QUELLES QU'EN SOIENT LA CAUSE ET LA DOCTRINE DE RESPONSABILITÉ, QU'IL S'AGISSE DE RESPONSABILITÉ CONTRACTUELLE, STRICTE OU DÉLICTUELLE (Y COMPRIS LA NÉGLIGENCE OU AUTRE) DÉCOULANT DE L'UTILISATION DE CE LOGICIEL, MÊME SI LA SOCIÉTÉ A ÉTÉ INFORMÉE DE LA POSSIBILITÉ DE TELS DOMMAGES.

NetApp se réserve le droit de modifier les produits décrits dans le présent document à tout moment et sans préavis. NetApp décline toute responsabilité découlant de l'utilisation des produits décrits dans le présent document, sauf accord explicite écrit de NetApp. L'utilisation ou l'achat de ce produit ne concède pas de licence dans le cadre de droits de brevet, de droits de marque commerciale ou de tout autre droit de propriété intellectuelle de NetApp.

Le produit décrit dans ce manuel peut être protégé par un ou plusieurs brevets américains, étrangers ou par une demande en attente.

LÉGENDE DE RESTRICTION DES DROITS : L'utilisation, la duplication ou la divulgation par le gouvernement sont sujettes aux restrictions énoncées dans le sous-paragraphe (b)(3) de la clause Rights in Technical Data-Noncommercial Items du DFARS 252.227-7013 (février 2014) et du FAR 52.227-19 (décembre 2007).

Les données contenues dans les présentes se rapportent à un produit et/ou service commercial (tel que défini par la clause FAR 2.101). Il s'agit de données propriétaires de NetApp, Inc. Toutes les données techniques et tous les logiciels fournis par NetApp en vertu du présent Accord sont à caractère commercial et ont été exclusivement développés à l'aide de fonds privés. Le gouvernement des États-Unis dispose d'une licence limitée irrévocable, non exclusive, non cessible, non transférable et mondiale. Cette licence lui permet d'utiliser uniquement les données relatives au contrat du gouvernement des États-Unis d'après lequel les données lui ont été fournies ou celles qui sont nécessaires à son exécution. Sauf dispositions contraires énoncées dans les présentes, l'utilisation, la divulgation, la reproduction, la modification, l'exécution, l'affichage des données sont interdits sans avoir obtenu le consentement écrit préalable de NetApp, Inc. Les droits de licences du Département de la Défense du gouvernement des États-Unis se limitent aux droits identifiés par la clause 252.227-7015(b) du DFARS (février 2014).

#### **Informations sur les marques commerciales**

NETAPP, le logo NETAPP et les marques citées sur le site<http://www.netapp.com/TM>sont des marques déposées ou des marques commerciales de NetApp, Inc. Les autres noms de marques et de produits sont des marques commerciales de leurs propriétaires respectifs.